## **Be Connected**

# Using online forms

**You use online forms to do things like apply for services, pay bills or shop online.**

### What is an online form?

Many application forms are now online for a range of good reasons.

- The form you've completed is online for easy future access.
- Postage costs are saved.
- There's no danger of the form being lost in the mail.
- Often a formal acknowledgement is automatically sent to you on receipt.

Most online forms use one or more of these elements:

- Text boxes called **fields** where you type in details.
- **Radio buttons**, **drop-down** lists and **checkboxes**, for choosing from a fixed range of options.

## Filling in your details

You may have to complete an online registration form to use a website. Here's what you can expect:

- Enter the requested information in the text boxes.
- Any box marked with an **asterisk** (**\***) is compulsory.
- You will usually have to think of a password. Choose one memorable to you but hard for others to guess. A mix of letters, some uppercase, and numbers will be more secure.
- When you've entered a password, it will usually be replaced on the screen with asterisks so no one can see what it is.

#### **Drop-down box form**

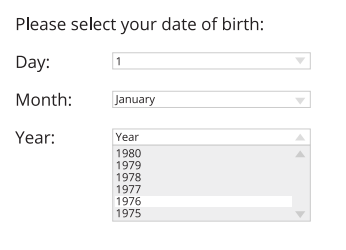

#### **Drop-down Lists**

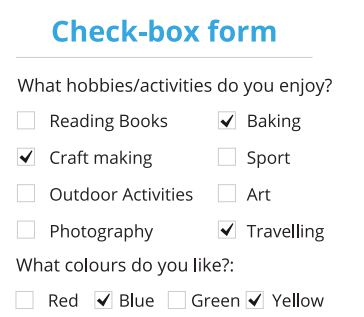

#### **Checkboxes**

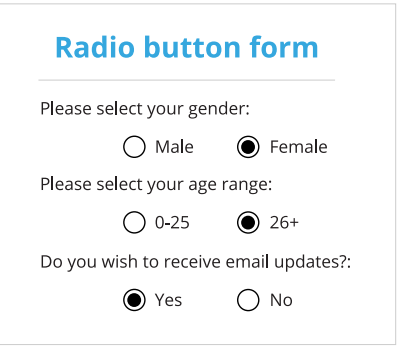

#### **Radio Buttons**

## Using online forms

- Sometimes, when you start typing in a field, the computer might suggest how to complete it. This is called **auto-complete**. Make sure it's what you want before you accept it.
- Some forms have a time limit. Make sure you have anything you need handy.
- Some forms let you upload a document, such as your CV. Follow the instructions in the form.

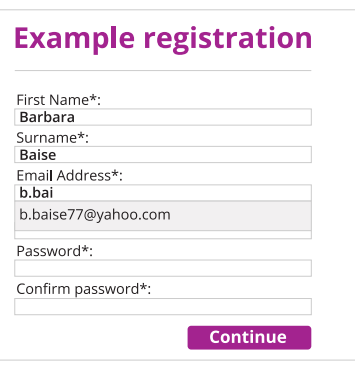

**Here's what you can expect in an online form**

### Multiple choices

Online forms let you type text into fields and select options from several different kinds of lists. These might include:

- **Drop-down lists**, where you choose one item from a longer list of options, such as year of birth.
- **Radio buttons**, where you can select only one from a shorter list of two or more options.
- **Checkboxes**, where you can tick more than one option from a shorter list of two or more options.
- **List boxes**, where you can choose more than one option from a longer list of options.

What happens if you click the wrong item in a list?

- If it was in a drop-down list or an option with radio buttons, click the right item to correct it.
- If it was a checkbox, then you need to click the wrong item to undo it and click the correct item.

## Using online forms

### How to correct a mistake

As with any form, sometimes we can make a mistake.

- Many online forms check the entries when you submit them.
- If you've left out a required field (marked with an **asterisk**) the form will usually highlight the error and ask you to correct it.
- If you need to return to a previous page, look for a **Back** button on the page, rather than using your browser's back button.

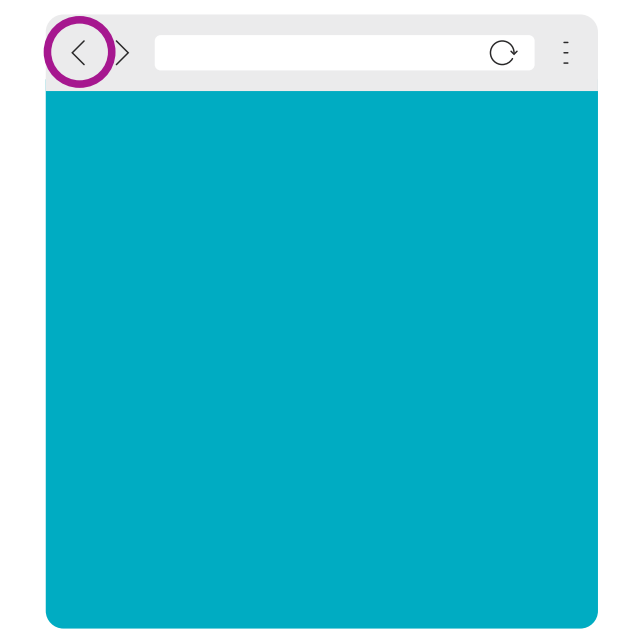

**Browser back button**

Many forms help you avoid making a mistake in the first place.

- Some forms include a search feature which can do things such as look up your postcode or address from the information you've typed.
- Don't forget to click the **Submit** and **Confirm** buttons when you've finished the form.